## Fichier:WinMulti - Adding Cuts to the Manual Input Piece MI-Add Cuts2.jpg

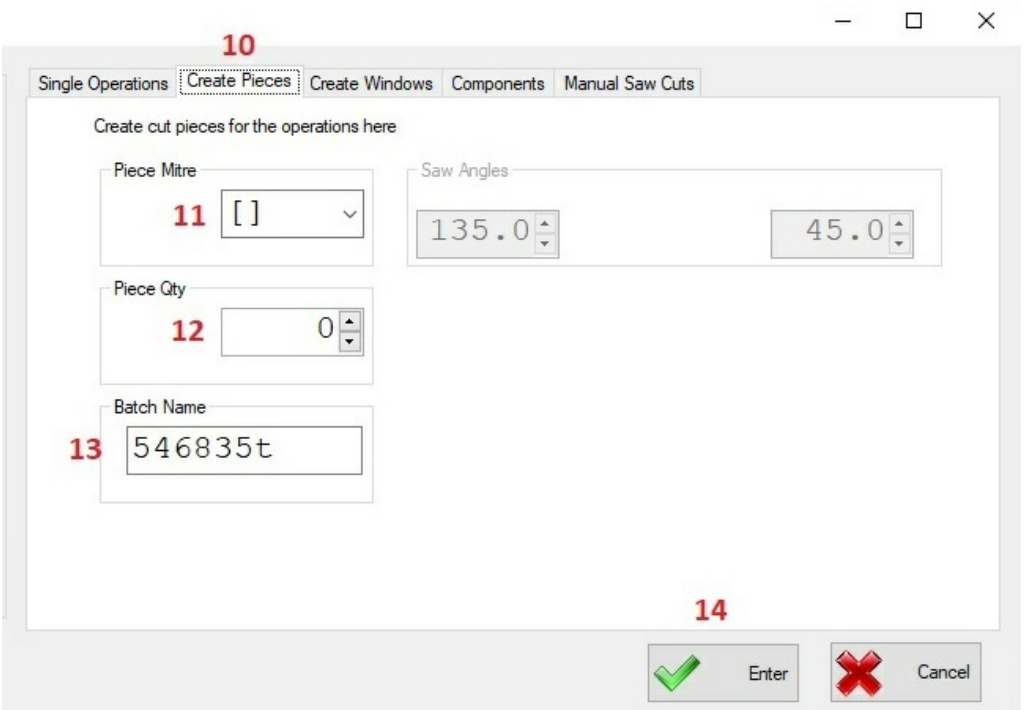

No higher resolution available.

[WinMulti\\_-\\_Adding\\_Cuts\\_to\\_the\\_Manual\\_Input\\_Piece\\_MI-Add\\_Cuts2.jpg](https://stuga.dokit.app/images/7/7a/WinMulti_-_Adding_Cuts_to_the_Manual_Input_Piece_MI-Add_Cuts2.jpg) (647 × 455 pixels, file size: 41 KB, MIME type: image/jpeg) WinMulti\_-\_Adding\_Cuts\_to\_the\_Manual\_Input\_Piece\_MI-Add\_Cuts2

## File history

Click on a date/time to view the file as it appeared at that time.

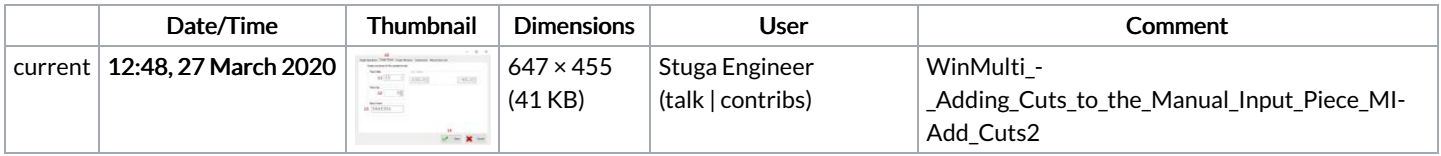

You cannot overwrite this file.

## File usage

The following file is a duplicate of this file (more [details](https://stuga.dokit.app/wiki/Sp%25C3%25A9cial:Recherche_fichier_en_double/WinMulti_-_Adding_Cuts_to_the_Manual_Input_Piece_MI-Add_Cuts2.jpg)):

[Fichier:WinMulti](https://stuga.dokit.app/wiki/Fichier:WinMulti_-_Adding_Cuts_to_the_Manual_Input_Piece_MI-Add_Cuts.jpg) - Adding Cuts to the Manual Input Piece MI-Add Cuts.jpg

The following page links to this file:

[WinMulti](https://stuga.dokit.app/wiki/WinMulti_-_Adding_Cuts_to_the_Manual_Input_Piece) - Adding Cuts to the Manual Input Piece

## Metadata

This file contains additional information, probably added from the digital camera or scanner used to create or digitize it. If the file has been modified from its original state, some details may not fully reflect the modified file.

Orientation Normal